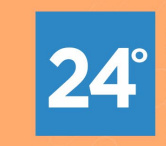

SEMINÁRIOINTERNACIONAL DE EDUCAÇÃO, TECNOLOGIA E SOCIEDADE: ENSINO HÍBRIDO DE 12 A 18 DE NOVEMBRO DE 2019

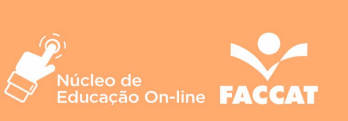

**ENSINO HÍBRIDO** 

### **SALA DE AULA INVERTIDA: DESENVOLVENDO VÍDEO-AULAS PARA A PRÉ-AULA**

**Sidnei Renato Silveira/UFSM – Universidade Federal de Santa Maria/Campus Frederico Westphalen/RS - sidneirenato.silveira@gmail.com Adriana Soares Pereira – Universidade Federal de Santa Maria/Campus Frederico Westphalen/RS - adriana.pereira@ufsm.br Joel da Silva/UFSM – Universidade Federal de Santa Maria/Campus Frederico Westphalen/RS - joel.silva@ufsm.br Nara Martini Bigolin/UFSM – Universidade Federal de Santa Maria/Campus Frederico Westphalen/RS - narabigolin@hotmail.com Ricardo Tombesi Macedo/UFSM – Universidade Federal de Santa Maria/Campus Frederico Westphalen-RS - rmacedo1987@gmail.com**

#### **Resumo**

Este artigo apresenta a metodologia ativa de aprendizagem, denominada de Sala de Aula Invertida. Nesta metodologia, os alunos devem assistir vídeo-aulas, preparadas ou selecionadas pelo professor, antes da aula presencial. Quando assistem às vídeo-aulas, os alunos devem ser instigados a fazerem anotações e perguntas, que serão utilizadas nos momentos presenciais, estimulando a aprendizagem ativa, com os alunos atuando como sujeitos na construção do conhecimento. Para a elaboração das vídeo-aulas os professores podem utilizar diferentes ferramentas, tais como a gravação de vídeos usando seus próprios *smartphones* ou computadores, o *Microsoft PowerPoint* e a ferramenta *edpuzzle*. Para compartilhar as vídeo-aulas com seus alunos podem ser utilizados AVAs (Ambientes Virtuais de Aprendizagem), a plataforma *Youtube* ou a ferramenta *edpuzzle*, entre outras opções. Durante as aulas presenciais, o professor deve realizar diferentes atividades práticas, baseadas na vídeo-aula (pré-aula) desenvolvida.

. **Palavras-chave.** Sala de Aula Invertida. Metodologias Ativas de Aprendizagem. Tecnologias Digitais da Informação e da Comunicação.

#### *Abstract*

*This paper presents a learning active methodology called inverted classroom. In this methodology, students must watch video-lessons, elaborated or selected by the teacher before the classroom. When they watch video-lessons, students must be instigated to make notes and questions that will be employed in classrooms, stimulating the active learning with students acting as subjects in learning construction. In order to elaborate video-lessons, teachers can use different tools, such as video recording using their own smartphones or computers, the Microsoft PowerPoint and the edpuzzle tool. In order to share video-lessons with their students teachers can use Learning Management System (LMS), the YouTube platform or the edpuzzle tool, among others. During classrooms, the teacher conducts different practical activities based on video-lessons previously developed.*

*Keywords. Flipped Classroom. Learning Active Methodologies.* 

## **INTRODUÇÃO**

A Sala de Aula Invertida (ou *Flipped Classroom*) é uma Metodologia Ativa de Aprendizagem, que propõe a utilização de menos aulas expositivas e mais atividades interativas na sala de aula. Neste contexto, os alunos devem estudar os conteúdos em casa e, na sala de aula, devem encontrar professores e colegas para esclarecerem suas dúvidas e realizarem atividades práticas. Os encontros presenciais devem ser utilizados para fortalecer os laços entre os estudantes e entre os estudantes e o professor (BERGMANN, 2018).

Esta metodologia tem sido empregada em várias universidades, tais como *Harvard*, *Yale* e *Stanford*. Para que os alunos estudem o conteúdo em casa, Bergmann (2018) propõe que o professor desenvolva vídeo-aulas, abordando conceitos. Em sala de aula, os alunos realizarão atividades práticas, baseando-se nos conteúdos abordados na vídeo-aula e em diferentes metodologias ativas de aprendizagem, tais como Estudos de Caso, Aprendizagem Baseada em Problemas (ABP ou PBL *Problem Based Learning*), Aprendizagem Baseada em Jogos, Gamificação, Aprendizagem Baseada em Projetos, Experimentos, Simulações, entre outras possibilidades.

Neste contexto, este artigo apresenta alguns conceitos envolvendo a metodologia da Sala de Aula Invertida e algumas metodologias ativas de aprendizagem que podem ser utilizadas no espaço de sala de aula, baseandose nas TDICs (Tecnologias Digitais da Informação e da Comunicação) e, também, em AVAs (Ambientes Virtuais de Aprendizagem).

## **SALA DE AULA INVERTIDA**

Os conceitos-chave da Sala de Aula Invertida envolvem: 1) o aluno deve estudar os conteúdos em casa (pré-aula); 2) em sala de aula devem ser realizadas atividades interativas, empregando-se diferentes metodologias ativas de aprendizagem (BERGMANN, 2018; DIAS, 2017).

Neste sentido, os papéis de alunos e professores são diferentes do modelo tradicional de ensino. Nesse modelo, baseado nas aulas expositivas, os professores apresentam a aula utilizando o quadro e/ou *slides* e os alunos assistem, quase sempre forma passiva, em uma ideia de "transferência do conhecimento". O professor "transfere" o seu conhecimento para o aluno (BERGMANN, 2018; ESPÍNDOLA, 2016).

Atualmente, com o avanço das TDICs (Tecnologias Digitais da Informação e da Comunicação) esta metodologia tradicional não consegue motivar os alunos a participarem ativamente dos processos de ensino e de aprendizagem. As TDICs, que estão sendo amplamente utilizadas atualmente (sociedade da informação ou sociedade do conhecimento) podem ser aliadas às metodologias ativas, no sentido de aprimorar os processos de ensino e de aprendizagem, aproximando a instituição do ensino ao aluno,

Os alunos precisam *aprender a aprender*, no contexto de que precisamos aprender a vida toda (Educação Continuada). Na sociedade da informação existe um número elevado de informações disponíveis e os alunos precisam aprender a compreender a informação e utilizá-las em sua vida acadêmica e profissional e, também, na formação de cidadãos para viverem em harmonia com a sociedade. Este processo necessita que os alunos sejam sujeitos ativos na construção do conhecimento. A construção do conhecimento está embasada em diferentes teorias, em especial na Teoria Construtivista de Jean Piaget (BRENELLI, 2005; FRANCO, 2004; PEREIRA et al., 2017; SILVEIRA et al., 2019) e na visão sócio-interacionista proposta por Vygostsky (2007). Piaget coloca que aprendemos quando estamos envolvidos de forma ativa no processo, por meio de assimilação, acomodação e equilibração de esquemas, baseados nos conceitos e conhecimentos que já possuímos sobre um determinado assunto. Vygotsy destaca que o meio ambiente onde vivemos (sociedade) exerce um papel importante na aprendizagem, a partir da nossa interação com este meio e com as oportunidades que vão surgindo ao longo da vida.

Os professores, nesta metodologia diferenciada, atuam como produtores de materiais didáticos (especialmente os materiais didáticos-digitais), tais como os OAs (Objetos de Aprendizagem) mas, também, podem ser usados outros tipos de materiais que não sejam digitais. Os professores também podem buscar conteúdos prontos, já que existem inúmeros repositórios de OAs disponíveis na Internet (PARREIRA et al., 2018). Além de produzir ou selecionar conteúdos, os professores deixam de ser "transmissores de conhecimento" para atuarem como mediadores entre o conhecimento e seus estudantes; atuam como mentores de seus alunos.

O tempo de aula expositiva é mais curto nesta metodologia, pois a maior parte do tempo deve ser utilizada para a realização de atividades práticas em sala de aula. A aula expositiva, na proposta preconizada por Bergmann (2018), deve ser gravada no formato de uma vídeo-aula, de no máximo 8 minutos, que deve ser assistida pelo aluno antes da aula presencial (pré-aula). O professor, então, precisa preparar esta vídeo-aula (pré-aula) ou utilizar vídeo-aulas já existentes, disponíveis na Internet. Além disso, o professor precisa utilizar esta vídeo-aula no momento presencial. Por exemplo: enquanto o aluno assiste à vídeo-aula, antes da aula presencial, o professor pode solicitar para ele fazer anotações: 1) registrar três coisas que o aluno aprendeu assistindo à vídeoaula; 2) elaborar duas perguntas e uma dúvida principal. Durante a aula presencial, os alunos deverão relatar o que aprenderam e esclarecer as dúvidas com o professor (BERGMANN, 2018).

Os alunos precisam aprender a assistirem às vídeo-aulas. Devem assistir, escutar e processar o conhecimento. Devem fazer pausas e anotações. O professor precisa explicar como funciona esta metodologia da sala de aula invertida para que os alunos participem de forma ativa dos processos de ensino e de aprendizagem (BERGMAN, 2018; SUHR, 2016). Apesar do avanço das TDICs, as anotações em papel ainda representam uma das formas mais significativas para estimular a aprendizagem.

## **FERRAMENTAS (TDICs) PARA APLICAR NA SALA DE AULA INVERTIDA**

A primeira parte da Sala de Aula Invertida é a pré-aula. Para a gravação das vídeo-aulas podem ser utilizadas diferentes ferramentas e espaços, desde a gravação de uma vídeo-aula utilizando um *smatphone* ou a câmera do próprio computador do professor, até mesmo a gravação de vídeo-aulas profissionais. Na UFSM, no Campus de Frederico Westphalen/RS, existe um convênio com o Campus do IFFar (Instituto Federal Farroupilha) que possui um estúdio para gravação de vídeo-aulas, além de uma docente do Departamento de Tecnologia da Informação e de um servidor técnico-administrativo que acompanha a produção áudio-visual.

Entretanto, o professor pode se utilizar de ferramentas mais simples como, por exemplo, o *Microsoft PowerPoint*. A Figura 1 apresenta a opção "Gravar Apresentação de Slides", que pode incluir a narração do professor. Para utilizar esta opção o professor não deve ler o conteúdo que é mostrado nos *slides* e, sim, explicar o conteúdo como se estivesse em sala de aula, no momento da aula expositiva.

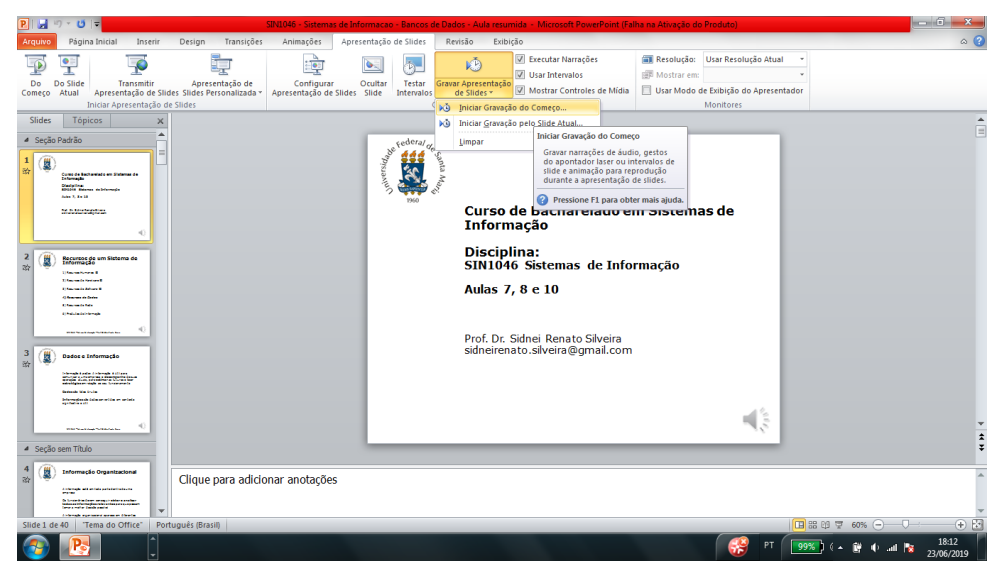

Figura 1: Gravação de Vídeo-Aula com o *Microsoft PowerPoint* (Fonte: os autores, 2019)

Após o término da gravação, a apresentação deve ser salva no formato de vídeo, por meio do menu "Arquivo -> Salvar Como". A Figura 2 mostra o exemplo de gravação de uma apresentação no formato vídeo do *Windows Media* (WMV *Windows Media Video*)*.*

A vídeo-aula pode ser compartilhada de diferentes formas. Na UFSM, utilizamos o AVA *Moodle.* Podemos, então, publicar a vídeo-aula por meio de um canal na ferramenta *Youtube* e incorporar esta vídeo-aula no *Moodle*. A Figura 3 mostra a vídeo-aula criada no *Microsoft Power Point* já postada em um canal do *Youtube.*

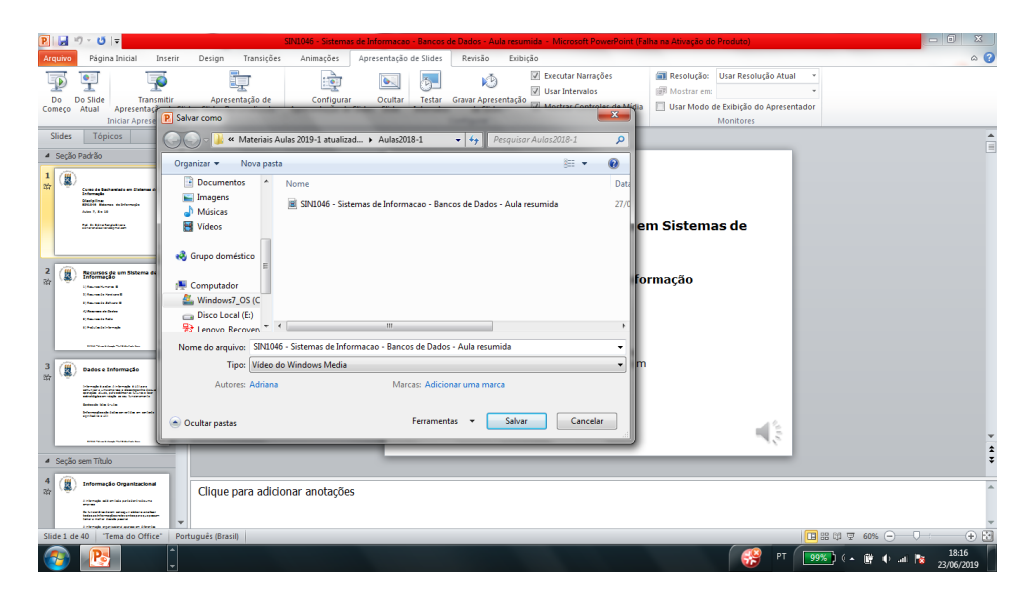

Figura 2: *Microsoft PowerPoint –* Salvando a Apresentação como Vídeo (Fonte: os autores, 2019)

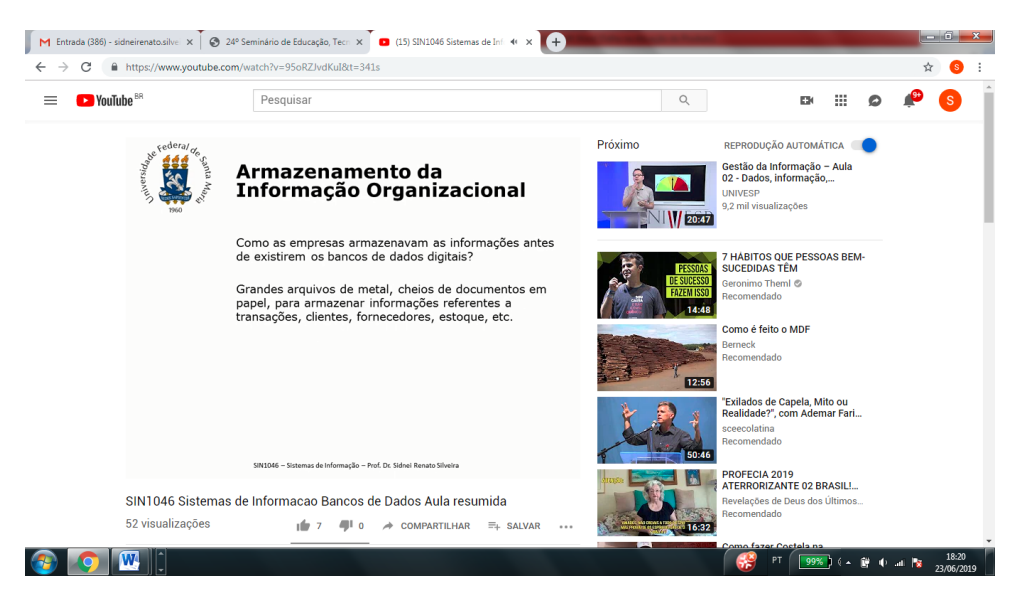

Figura 3: Vídeo-aula postada no *Youtube* (Fonte: SILVEIRA, 2019a)

A mesma vídeo-aula foi disponibilizada aos alunos por meio da Sala de Aula Virtual da disciplina, no AVA *Moodle*. Cada professor, nos cursos presenciais, decide se quer ou não utilizar o AVA como ambiente de apoio às aulas presenciais na UFSM. Neste caso, a vídeo-aula foi postada e os alunos foram orientados a assistirem-na antes da aula. No momento da aula presencial, os alunos foram divididos em grupos (escolhidos por eles mesmos) e realizaram quatro diferentes listas de exercícios sobre o conteúdo abordado. A disciplina em questão é a SIN1046 – Sistemas de Informação, ministrada no Curso de Bacharelado em Sistemas de Informação da UFSM no 1º semestre

do curso. A Figura 4 mostra o AVA *Moodle* e duas possibilidades de os alunos assistirem ao vídeo (além da opção de visualizar no *Youtube*)*.* Existe um *link*  para a apresentação dos *slides* com narração no formato do *Microsoft Power Point* e o vídeo incorporado ao AVA *Moodle.*

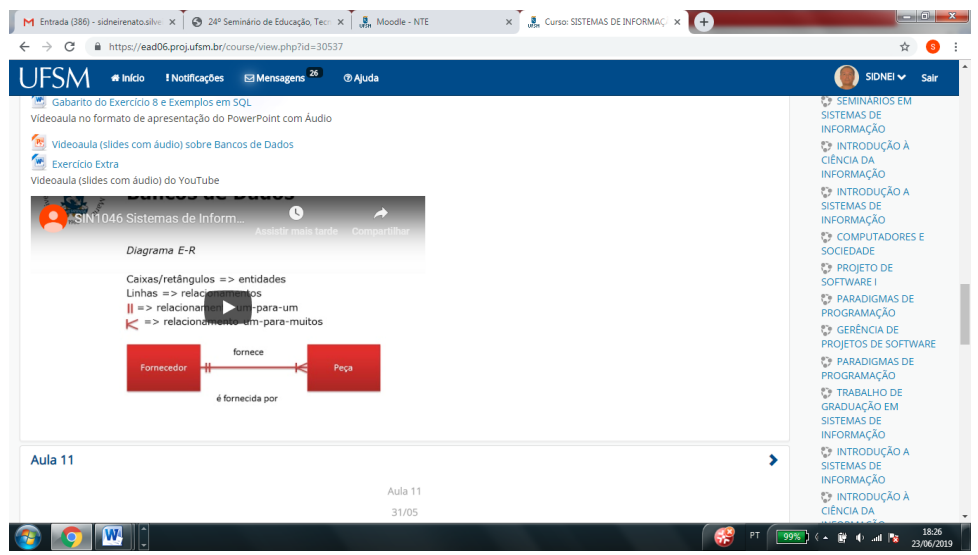

Figura 4: Vídeo-aula postada no *Moodle* (Fonte: SILVEIRA, 2019b)

Para que a vídeo-aula disponível no *Youtube* pudesse ser incorporada ao AVA *Moodle,* é preciso copiar o código de incorporação do vídeo no *Youtube*, como mostra a Figura 5. Deve-se clicar com o botão direito do *mouse* sobre o vídeo e escolher a opção *Copiar código de incorporação.*

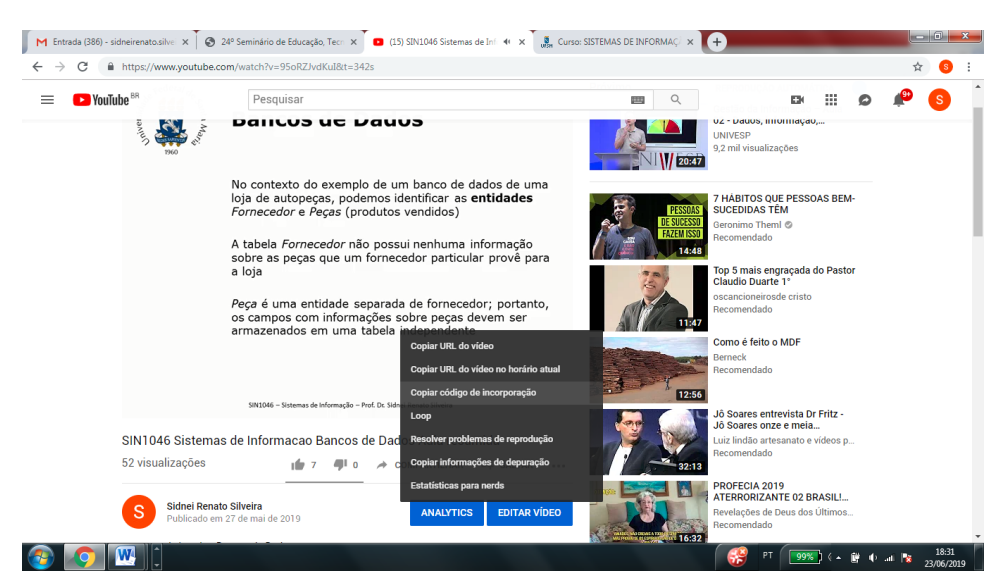

Figura 5: Código de Incorporação (Fonte: SILVEIRA, 2019a)

Este código de incorporação deve ser adicionado em um rótulo (*label*) no AVA *Moodle.* O professor, após selecionar a opção de edição do *Moodle*, deve adicionar um novo recurso, no caso, um novo rótulo, como mostra a Figura 6.

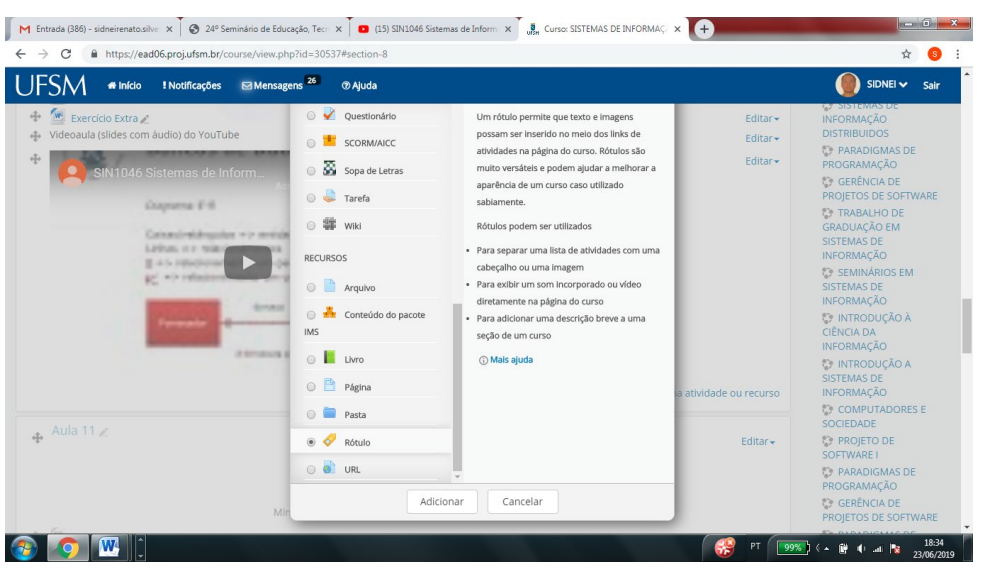

Figura 6: Incluindo um Rótulo para Incorporar a Vídeo-Aula no *Moodle* (Fonte: SILVEIRA, 2019b)

O professor deve, então, colar o código de incorporação copiado no *Youtube*, clicando no botão "<>" que corresponde à edição do código HTML (*HyperText Markup Language*) do rótulo no AVA *Moodle*, como mostra a Figura 7.

| <b><i><del>all</del></i></b> Início<br><b>! Notificações</b><br>SISTEMAS DE INFORMAÇÃO | Mensagens <sup>26</sup><br><b>Ø Ajuda</b>                                                                                                    | $SIDNEI$ $\sim$<br>Sair                                 |
|----------------------------------------------------------------------------------------|----------------------------------------------------------------------------------------------------|---------------------------------------------------------|
|                                                                                        |                                                                                                    |                                                         |
|                                                                                        |                                                                                                    |                                                         |
|                                                                                        | Painel / Presencial · UFSM / Sistemas de Informação / 2019/1. Semestre / C:2012/T:10/D:SIN1046/A:2019/P:101 / Adicionando um(a) novo(a) Rótulo em Aulas 9, 10 e 11                     |                                                         |
|                                                                                        |                                                                                                    | o <sup>e</sup> Administração<br>́                       |
|                                                                                        | <b>⊘</b> Adicionando um(a) novo(a) Rótulo em Aulas 9, 10 e 11⊚                                                                                                    | 春、<br>$\oplus$                                          |
|                                                                                        |                                                                                                    | $\blacktriangleright$ Expandir tudo<br>Administração do |
| Geral                                                                                  |                                                                                                    | curso                                                   |
| Texto do rótulo                                                                        | Família da for -<br>Tamanho da Im                                                                                                    | Desativar edição<br>● Editar                            |
|                                                                                        | $M = \frac{1}{2}$<br>Parágrafo<br>٠'n<br>$\overline{\phantom{a}}$                                                                                                    |                                                         |
|                                                                                        |                                                                                                    | configurações                                           |
|                                                                                        | $T_X$ 电 m<br>$\frac{C}{C}$<br>$X_2 \mid X^2 \mid \equiv \mid \equiv \mid \equiv \mid \equiv \mid$<br>U<br>₫<br>$A_k = \frac{1}{2} \sum_{i=1}^{k} \frac{1}{2}$ of $\frac{1}{2}$ Te<br>B | <b>Elsuários</b>                                        |
|                                                                                        | -32                                                                                                    | Filtros                                                 |
|                                                                                        | $\Box \quad \Box \quad \Box \quad \Box \quad \Box \quad \Box \quad \Box \quad \Box \quad \Box \quad \Box$<br>三 日<br>理<br>贝<br>$\overline{\mathbb{C}}$<br>$\mathcal{S}$                 | Relatórios                                              |
|                                                                                        | Editar código HTML                                                                                                    | <b>Notas</b>                                            |
|                                                                                        |                                                                                                    | Configuração do<br>Livro de Notas                       |
|                                                                                        |                                                                                                    | Fmblemas                                                |
|                                                                                        |                                                                                                    | <b>个 Backup</b>                                         |
|                                                                                        | Caminho: p                                                                                                    | , Restaurar                                             |
|                                                                                        |                                                                                                    | , <sup><math>\phi</math></sup> , Importar               |
| Configurações comuns de módulos                                                        |                                                                                                    | Banco de questões<br>≜ Competências                     |

Figura 7: Editando o código HTML do rótulo para Incorporar a Vídeo-Aula no *Moodle* (Fonte: SILVEIRA, 2019b)

Será mostrada a janela (conforme Figura 8) onde o código de incorporação copiado do *Youtube* deve ser colado. Depois deve-se clicar no botão *Atualizar*. Dessa forma, qualquer vídeo disponível no *Youtube* pode ser utilizado no AVA *Moodle.* Depois basta clicar no botão *Salvar* e o vídeo será incorporado aos recursos disponíveis para os alunos. Além disso, no *Youtube*  também existe a opção de compartilhar o vídeo, clicando na opção *Compartilhar*, mostrada abaixo do vídeo.

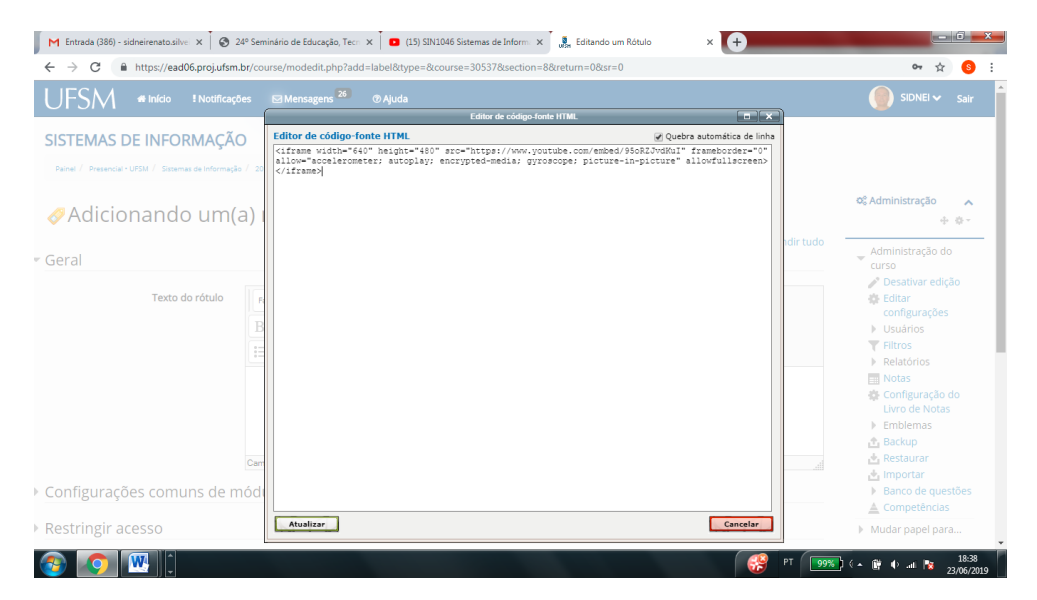

Figura 8: Inserindo o código HTML do rótulo para Incorporar a Vídeo-Aula no *Moodle* (Fonte: SILVEIRA, 2019b)

Outra ferramenta possível de ser utilizada é a ferramenta *edpuzzle*  (EDPUZZLE, 2019). Os professores podem realizar o cadastro nesta ferramenta, inserirem vídeos (inclusive vídeos já existentes no *Youtube*) e compartilharem com seus alunos. O *login* pode ser o mesmo utilizado no *Gmail*. A ferramenta permite compartilhar os vídeos com uma turma (classe de alunos) e incluir perguntas para os mesmos responderem. Um exemplo de material disponibilizado na ferramenta *edpuzzle* é mostrado na Figura 9, onde foi criada uma classe com o nome de "Inclusão Digital" e foi inserido um vídeo sobre este tema, disponível no *Youtube*. A ferramenta *edpuzzle* permite que os conteúdos sejam compartilhados para os alunos por meio do *link*, do código da turma e por *e-mail*. Além disso, a ferramenta permite que sejam inseridas perguntas nos vídeos. Podem ser perguntas com respostas livres ou de

múltipla escolha. Além disso, o professor pode inserir comentários sobre o vídeo.

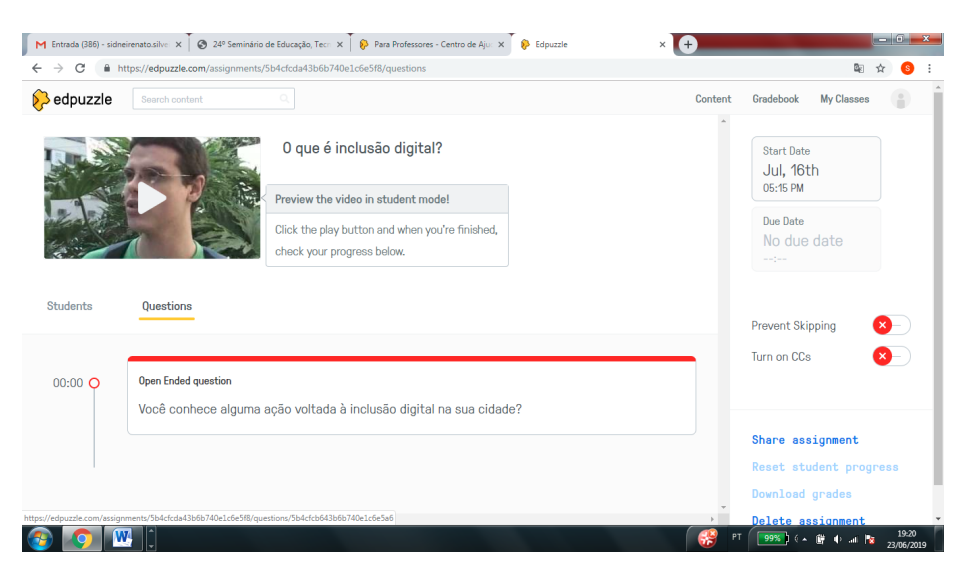

Figura 9: Exemplo na Ferramenta *edpuzzle* (Fonte: os autores, 2019)

Além da criação de vídeo-aulas como pré-aulas, existem ferramentas que permitem que o professor construa OAs, tais como a ferramenta *Ardora* (PEREIRA et al., 2017; PARREIRA et al., 2018). Outra alternativa é buscar OAs disponíveis em diferentes repositórios, tais como o Portal do Professor (MEC.GOV.BR, 2019), o *Lume* da UFRGS (Universidade Federal do Rio Grande do Sul) (UFRGS, 2019), o *Manancial* da UFSM (UFSM, 2019) e o MERLOT, que é um repositório internacional (MERLOT.ORG, 2019).

## **CONSIDERAÇÕES FINAIS**

A aplicação de metodologias ativas de aprendizagem permite aprimorar o trabalho docente, auxiliando o professor em suas atividades e beneficiar os alunos, aumentando a interação e a possibilidade de aprendizagem. A abordagem da Sala de Aula Invertida, com a criação de pré-aulas baseadas em vídeo-aulas, deve ser realizada de forma que o aluno interaja ativamente com o

conteúdo (não apenas assista como se estive na aula presencial, ouvindo uma aula expositiva).

Nos momentos presenciais, o professor deve usar os conteúdos da préaula, permitindo que os alunos interajam entre si e com o professor. Os momentos presenciais servem para estabelecer laços entre a turma e entre a turma e o professor (PAIVA, 2016). Os alunos precisam ser motivados para assistirem às vídeo-aulas e a interagirem em sala de aula. Bergmann (2018) coloca que o segredo é o relacionamento: "Se quisermos que os alunos se apropriem da aprendizagem em nossas aulas, precisamos alcançar não apenas suas mentes mas, também, seus corações". Esta afirmação deixa claro que a afetividade interfere, de forma positiva, nos processos de ensino e de aprendizagem.

Após a criação e disponibilização da pré-aula no formato de vídeo-aulas, na aula presencial o professor pode utilizar diferentes metodologias ativas de aprendizagem, tais como Estudos de Caso, Aprendizagem Baseada em Problemas (ABP ou PBL *Problem Based Learning*), Aprendizagem Baseada em Jogos, Aprendizagem Baseada em Projetos, Experimentos, Simulações, entre outras possibilidades.

O grupo de pesquisa IATE/UFSM (Inteligência Artificial e Tecnologia Educacional) tem desenvolvido inúmeros projetos de pesquisa e/ou de extensão, voltados ao emprego das TDICs em conjunto com metodologias ativas da aprendizagem, propiciando que os alunos atuem como sujeitos ativos na construção do conhecimento. Os projetos envolvem o desenvolvimento de jogos educacionais digitais, tecnologias digitais assistivas e Objetos de Aprendizagem (OAs), aliados a metodologias ativas de aprendizagem.

Diferentes jogos educacionais digitais foram desenvolvidos, tais como: 1) Jogo Educacional Digital para Auxílio à Alfabetização utilizando Redes Neurais (BASSO et al., 2016), 2) Jogo Educacional Digital para Apoio ao Aprendizado de Matemática (KLISZCZ et al., 2016); 3) Fredi no Mundo da Reciclagem, que trata de questões ligadas à Educação Ambiental (SKALEE et al., 2017) e 4) Super ZID, cujo tema é a prevenção de doenças transmitidas pelo mosquito *Aedes Aegypt* (ZORTEA et al., 2017); uma *engine* para o desenvolvimento de jogos (BASSO et al., 2015).

# **Referências**

- BASSO, M.; LOPES, C. P.; PARREIRA, F.; SILVEIRA, S. R. MB Engine: Game Engine para a Construção de Jogos em HTML 5. **Anais do VI EATI**: Encontro Anual de Tecnologia da Informação, 2015. Disponível em: <http://eati.info/eati/2015/assets/anais/Longos/L12.pdf>. Acesso em março de 2019.
- BASSO, M; KLISZCZ, S.; PARREIRA, F.; SILVEIRA, S. R. Jogo Educacional Digital para Auxílio à Alfabetização utilizando Redes Neurais Artificiais. **Educaonline**, v. 10, n. 2, 2016. Disponível em: <http://www.latec.ufrj.br/revistas/index.php?journal=educaonline&page=arti cle&op=view&path%5B%5D=813>. Acesso em abril, 2019.
- BERGMANN, J. **Aprendizagem Invertida para resolver o Problema do Dever de Casa**. Porto Alegre: Penso, 2018.
- BRENELLI, R. P. **O Jogo como Espaço para Pensar:** a construção de noções lógicas e aritméticas. Campinas, São Paulo: Papirus, 2005.
- DIAS, M. M. **Sala de Aula Invertida:** 7 passos para preparar. 2017. Disponível em: <http://ned.unifenas.br/blogtecnologiaeducacao/educacao/sala-deaula-invertida-7-passos-para-preparar/>. Acesso em abril, 2018.
- EDPUZZLE. **Edpuzzle.** 2019. Disponível em: <https://edpuzzle.com/home>. Acesso em junho, 2019.
- ESPÍNDOLA, R. **Como funciona a sala de aula invertida?** 2016. Disponível em: <https://www.edools.com/sala-de-aula-invertida/>. Acesso em abril, 2019.
- FRANCO, R. K. **O Construtivismo e a Educação**. 4. ed. Porto Alegre: Medição, 2004.
- KLISZCZ, S.; SILVEIRA, S. R.; PARREIRA, F. J. Jogo Educacional Digital para Apoio ao Aprendizado de Matemática. **#Tear**: Revista de Educação, Ciência e Tecnologia. 2016. Disponível em: <http://seer.canoas.ifrs.edu.br/seer/index.php/tear/article/view/353>. Acesso em março de 2019.
- MEC.GOV.BR. **Portal do Professor.** 2019. Disponível em: <http://portaldoprofessor.mec.gov.br/index.html>. Acesso em junho, 2019.
- MERLOT.ORG. **Material Detail.** 2019. Disponível em: <https://www.merlot.org/merlot/viewMaterial.htm?id=469511>. Acesso em junho, 2019.
- PAIVA, T. Como funciona a sala de aula invertida? **Carta Educação**. 2016. Disponível em: <http://www.cartaeducacao.com.br/reportagens/comofunciona-a-sala-de-aula-invertida/>. Acesso em abril, 2019.
- PARREIRA, F. J.; FALKEMBACH, G. A. M.; SILVEIRA, S. R. **Construção de Jogos Educacionais Digitais e Objetos de Aprendizagem:** um estudo de caso empregando Adobe Flash, HTML 5, CSS, JavaScript e Ardora. Rio de Janeiro: Ciência Moderna, 2018.,
- PEREIRA, A. S.; PARREIRA, F. J.; SILVEIRA, S. R.; BERTAGNOLLI, S. C. **Metodologia da Aprendizagem em EaD**. Santa Maria: UAB/NTE/UFSM, 2017.
- SILVEIRA, S. R. **Conceitos de Bancos de Dados.** 2019a. Disponível em: <https://www.youtube.com/watch?v=95oRZJvdKuI&t=341s>. Acesso em junho, 2019.
- SILVEIRA, S. R. **SIN1046 – Sistemas de Informação.** 2019b. Disponível em: [<https://ead06.proj.ufsm.br/course/view.php?id=30537>](https://ead06.proj.ufsm.br/course/view.php?id=30537). Acesso em junho, 2019.
- SILVEIRA, S. R.; PARREIRA, F. J.; BIGOLIN, N. M.; PERTILE, S. L. **Metodologia da Aprendizagem em Informática.** Santa Maria: UAB/NTE/UFSM, 2019.
- SKALEE, A. A.; KLISZCZ, S.; PARREIRA, F. J.; SILVEIRA, S. R. Fredi no Mundo da Reciclagem: Jogo educacional digital para conscientização da importância da reciclagem. **RENOTE** Revista Novas Tecnologias na Educação, v. 15, n. 1, 2017. Disponível em: <https://seer.ufrgs.br/renote/article/view/75103>. Acesso em abril, 2019.
- SUHR, I.R.F. Desafios no uso da Sala de Aula Invertida no Ensino Superior. **Transmutare**. Curitiba, v.1, n.1, p. 4-21, jan./jul. 2016. Disponível em: <https://periodicos.utfpr.edu.br/rtr/article/view/3872/2903>. Acesso em abril, 2019.
- UFRGS. Universidade Federal do Rio Grande do Sul. **Lume Repositório Digital.** Disponível em: <https://lume.ufrgs.br/>. Acesso em junho, 2019.
- UFSM. Universidade Federal de Santa Maria. **Manancial Repositório Digital**  da UFSM. Disponível em: <https://repositorio.ufsm.br/>. Acesso em junho, 2019.
- VYGOTSKY, L. **A Formação Social da Mente**. São Paulo: Martins Fontes, 2007.
- ZORTEA, C. F.; KLISZCZ, S.; PARREIRA, F. J.; SILVEIRA, S. R. Super Zid: Desenvolvimento de um jogo educacional digital para apoiar o combate ao *aedes aegypti*. **RENOTE** Revista Novas Tecnologias na Educação, v. 15, n. 1, 2017. Disponível em: <https://seer.ufrgs.br/renote/article/view/75102>. Acesso em abril, 2019.